# **The SHARM Studio Workspace**

This tutorial describes the different components of the SHARM Studio main window.

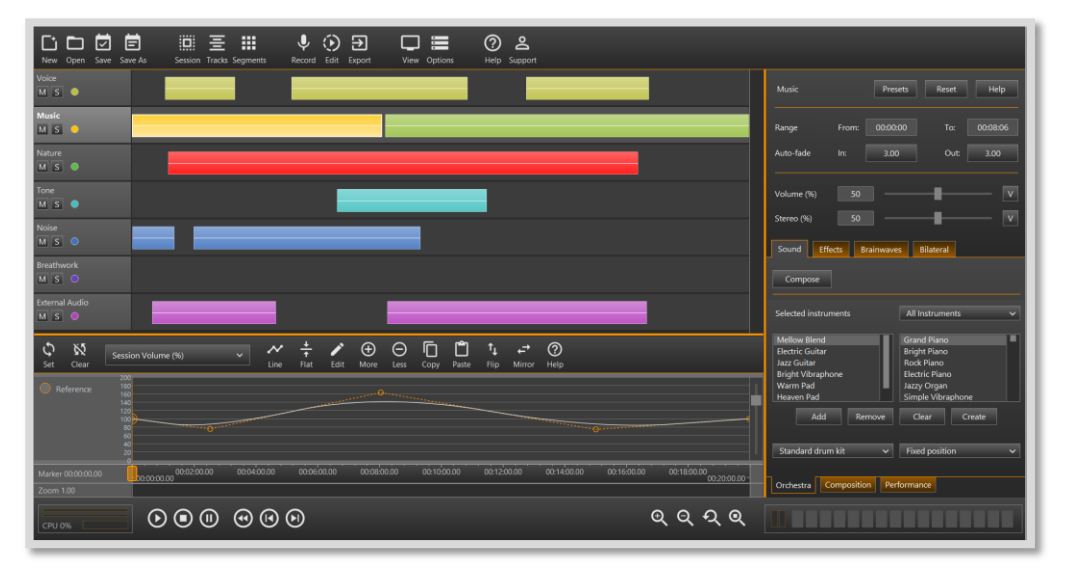

## **Toolbar**

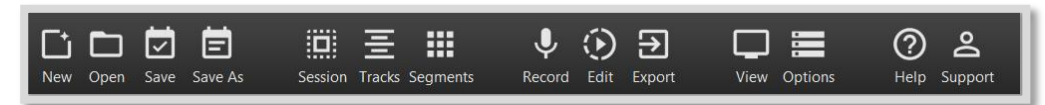

The SHARM Studio toolbar is on the top of the main window. The toolbar includes commands and tools for creating and playing sessions, such as "open an existing session," "record your voice" and "export your recorded session into a sound file."

# **Tracks**

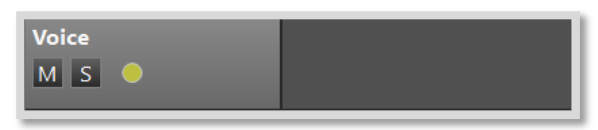

SHARM Studio uses different sound technologies that are arranged in separate tracks, such as Voice, Music and Nature.

The track control area on the left side enables you to mute and solo tracks, even during real-time playback.

## **Segments**

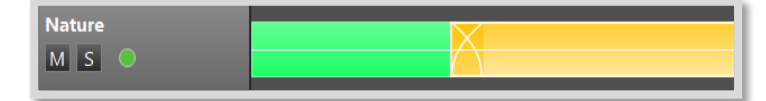

Each track contains sound segments that are arranged over time.

# **Segment properties**

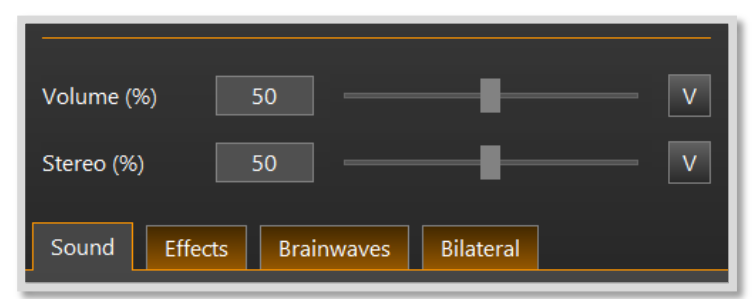

Each segment has its own properties, which can be viewed on the right side of the main window.

## **Session and segment graphs**

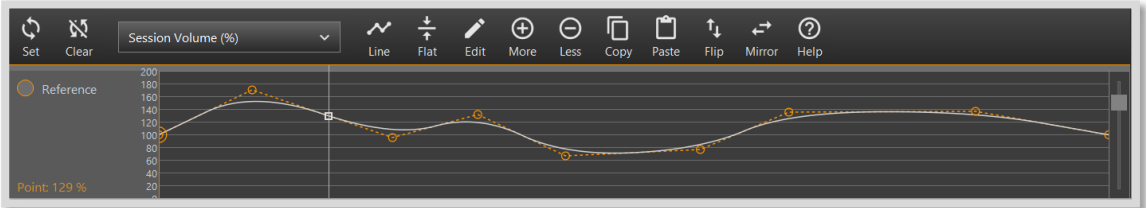

The graph pane lets you draw and edit graphs. Graphs enable you to easily control and change different aspects of the session, even during real-time playback.

# **Timeline**

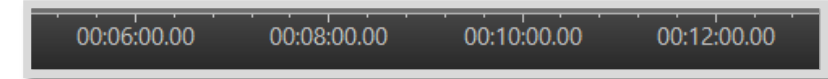

The timeline helps to precisely set the start and the end time of each segment.

## **Playback marker**

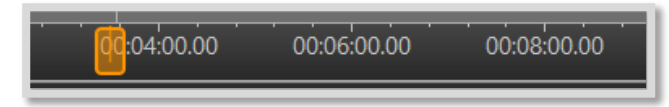

You can set the playback marker on the timeline to set the starting point of the playback.

# **Control panel**

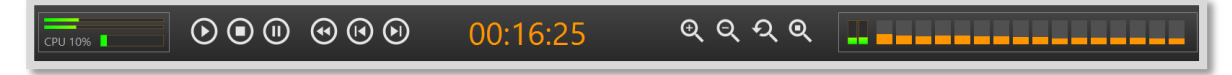

The control panel is on the bottom of the main window. It includes several controls and display panels.

# **Playback control**

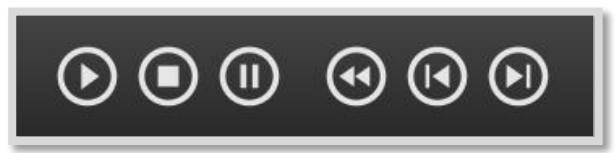

The "Play," "Stop", "Pause", "Rewind" "Back" and "Forward" buttons control the playback of the session.

#### **Time display**

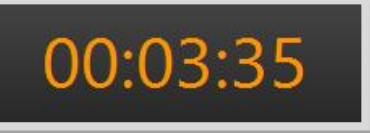

The time display indicates where you are in the session, which can help you to navigate through the session.

#### **Zoom buttons**

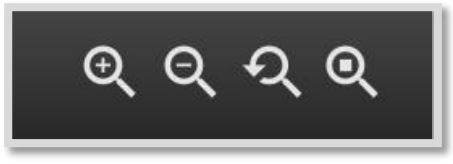

The zoom buttons control the zooming into the session for more precise work. You can zoom-in, zoom-out, zoom to top, and zoom to current segment.

#### **Spectrum and volume meters**

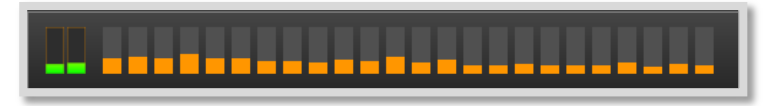

The spectrum and volume meters give you visual feedback while you play the session.

#### **Playback overload meter**

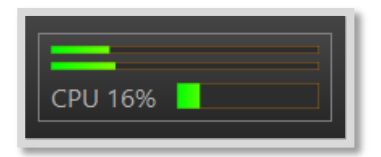

The playback overload meter shows how well your computer handles complex sessions.